# **CMSC436: Programming Handheld Systems**

**Fall 2017** 

# **Android Development Environment**

#### **The Android Platform**

A multi-layered software stack for building and running mobile applications

#### The Android Development Environment

Your workbench for writing Android applications

See:

https://developer.android.com/studio/intro/

## **Today's Topics**

Downloading Android SDK Using the Android Studio IDE Using the Android emulator Debugging Android applications Other tools

#### **Prerequisites**

Supported Operating Systems: Microsoft Windows 7/8/10 (32- or 64-bit) Mac OS X 10.10 (Yosemite) up to 10.12 (Sierra) GNOME or KDE desktop (tested on Ubuntu 14.04 LTS, Trusty Tahr)

#### **Prerequisites**

3 GB RAM min, 4 GB RAM rec

1 GB+ for Android SDK, emulator system images, and caches

1280 x 800 min screen resolution

#### **Getting Started**

Download & install Android Studio

See: https://developer.android.com/studio/ index.html#downloads **Android Studio** 

Android platform

Android Studio IDE

Key development tools

System image for emulator

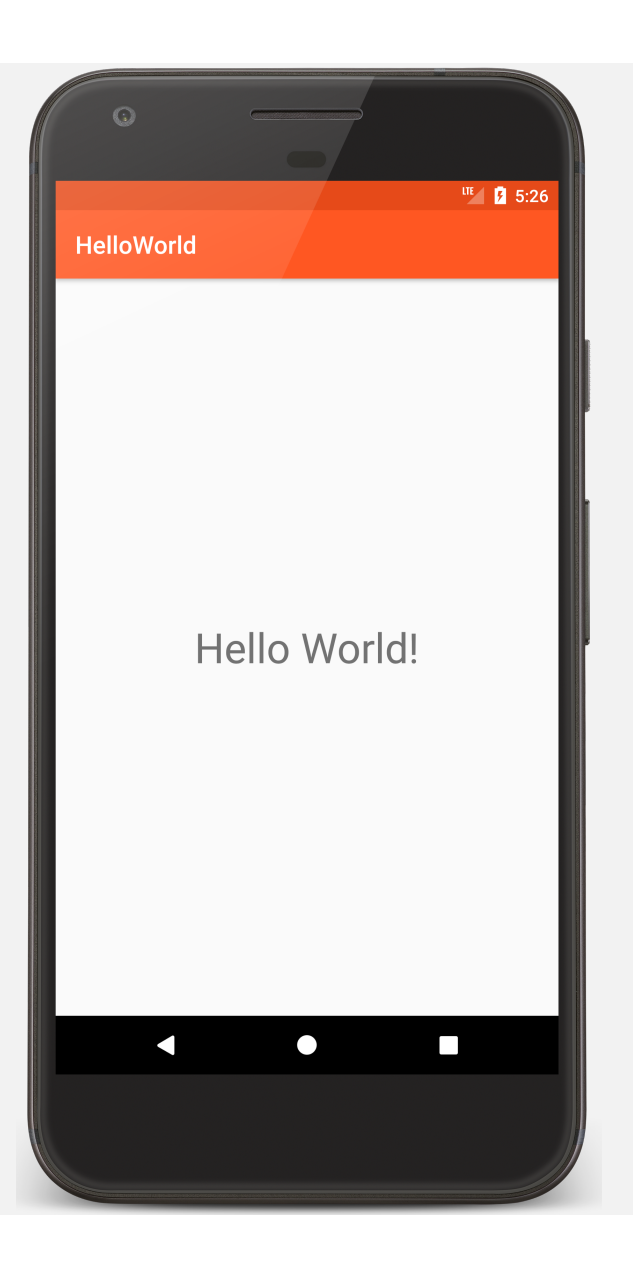

package course.examples.helloworld;

**…**

}

**public class** MainActivity **extends** Activity {

```
@Override
protected void onCreate(Bundle savedInstanceState) {
    super.onCreate(savedInstanceState);
    setContentView(R.layout.activity_main);
}
```
Runs virtual devices

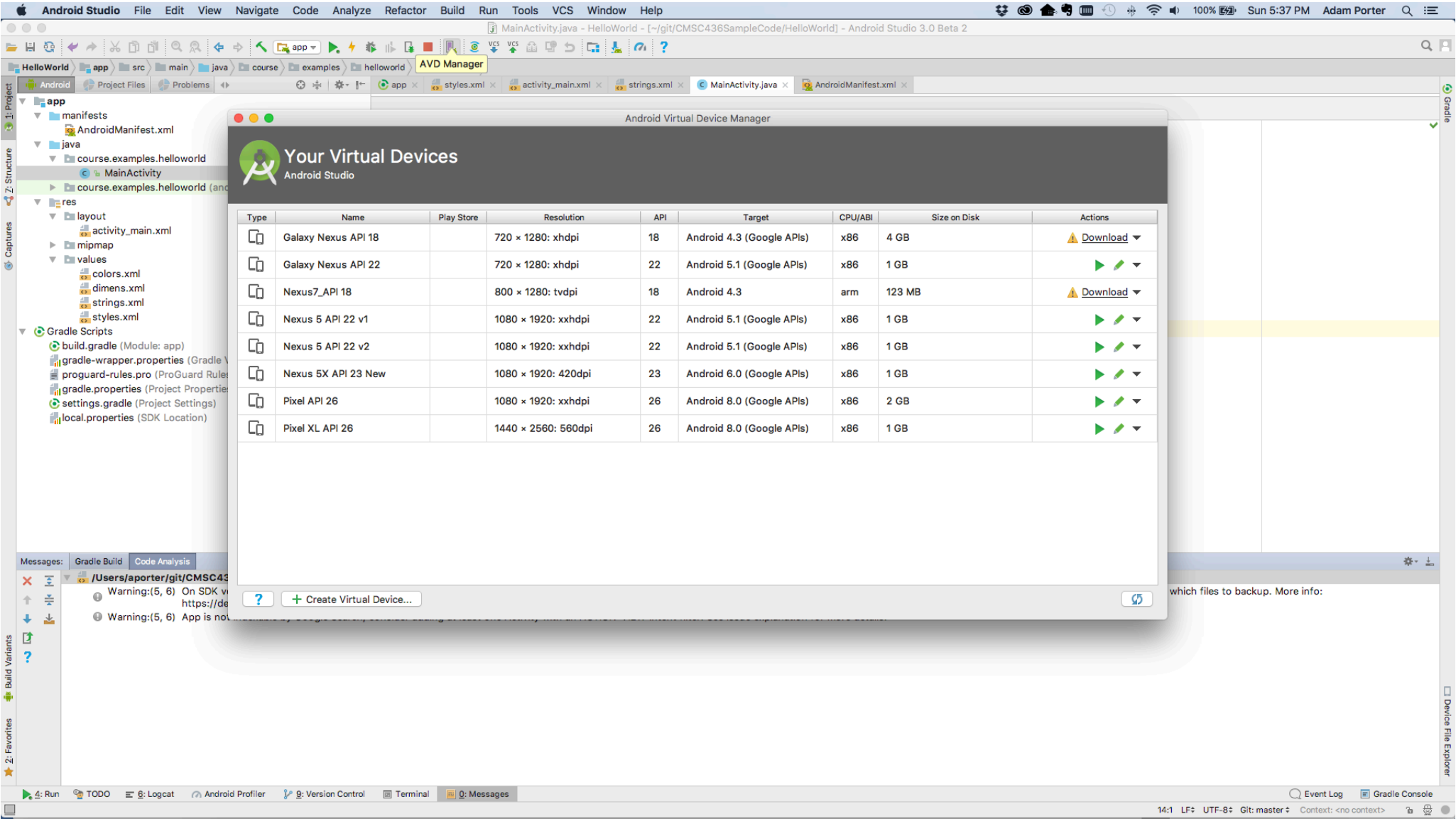

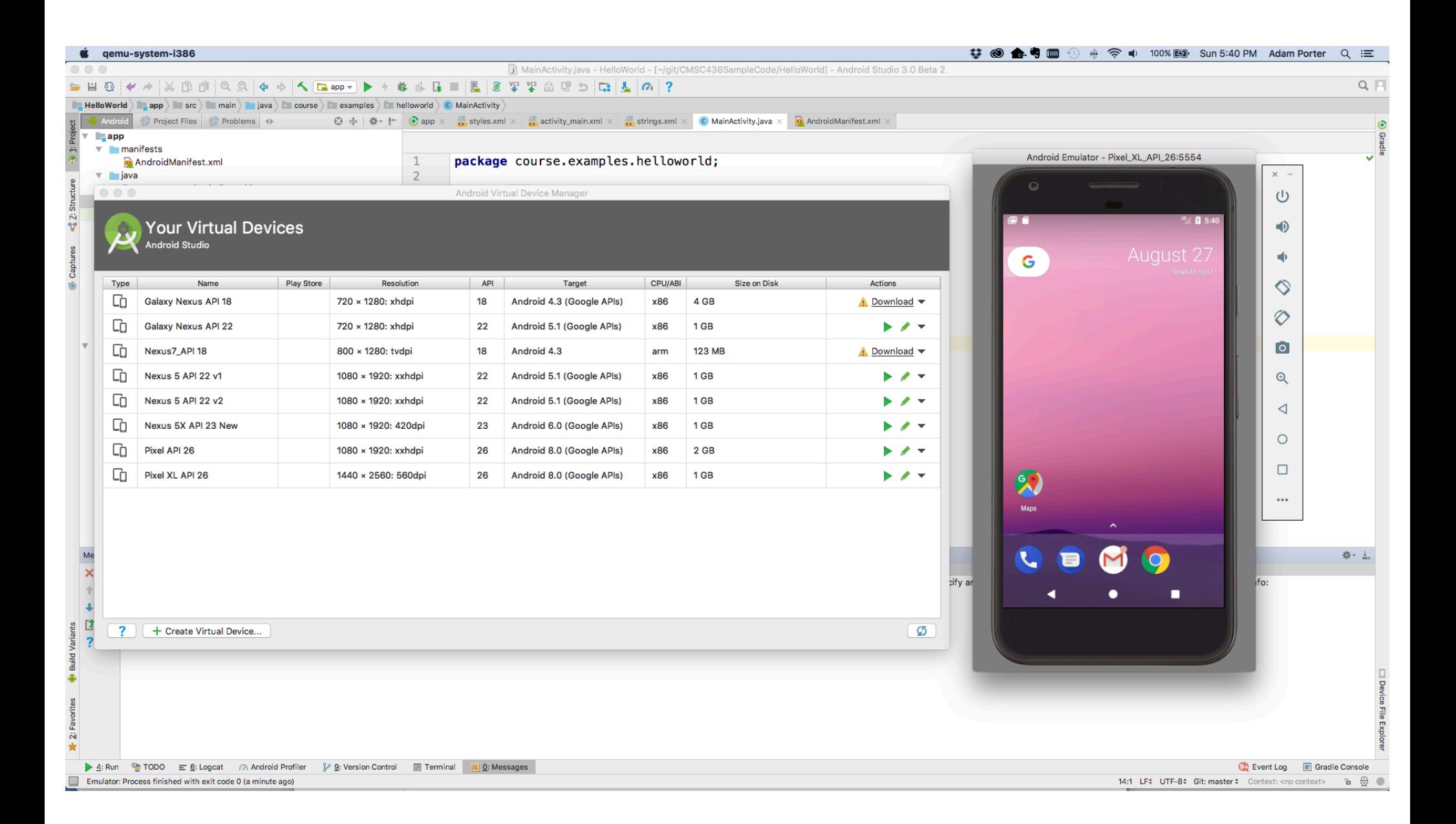

Pros

Doesn't require an actual phone

Hardware is reconfigurable

Changes are non-destructive

Cons

Slower than an actual device Some features unavailable e.g., no support for Bluetooth or USB connections Performance / user experience can be misleading

#### **Advanced Features**

Can emulate many different device/user characteristics, such as:

- Network speed/latencies
- Battery power
- Location coordinates

#### **Advanced Features**

Change network speeds

#### $\bullet$  qemu-system-i386 Android Emulator - Pixel\_XL\_API\_26:5554  $\bullet$   $\circ$   $\bullet$ **D** Extended controls  $\times -$ Signal strength **Q** Location Network type  $\cup$ EDGE Moderate  $\overline{\phantom{a}}$  $\mathbf{v}$  $\Box$  Cellular **. .**  $\blacksquare$ Voice status Data status **Battery** Home Home August 2  $\overline{\phantom{a}}$  $\sim$  $\mathbf{u}|\mathbf{r}|$ G thone  $\Diamond$ Directional pad  $\Diamond$ Microphone  $\overline{c}$ de Fingerprint  $\mathbin{\mathbb{R}}$ Virtual sensors **基** Bug report  $\lhd$ **C** Settings  $\bigcirc$ ? Help  $\Box$  $\infty$  $\ldots$ Maps  $\hat{\phantom{a}}$ о a

#### **Advanced Features**

Emulate incoming phone calls & SMS messages

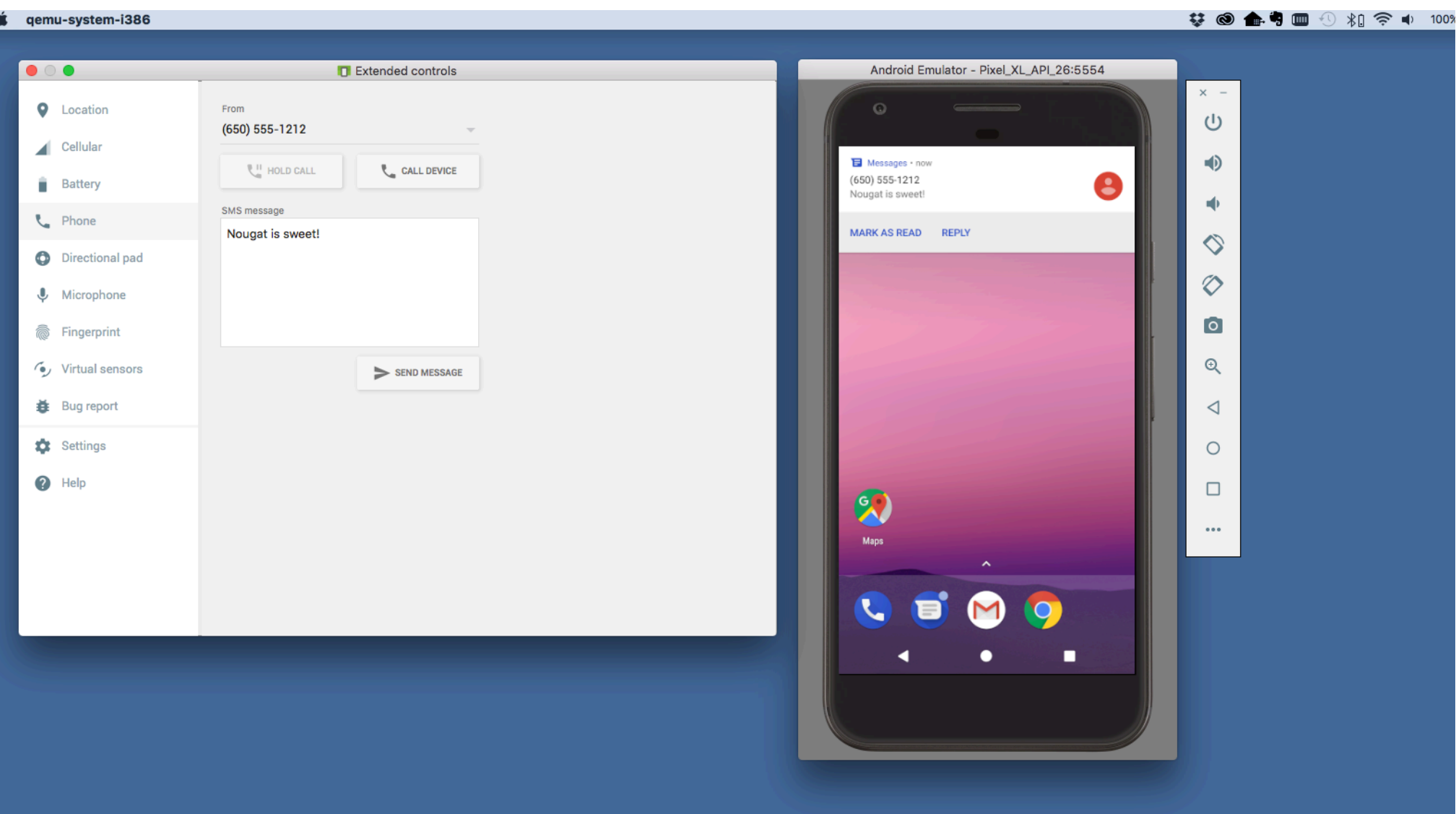

 $\overline{\phantom{a}}$ 

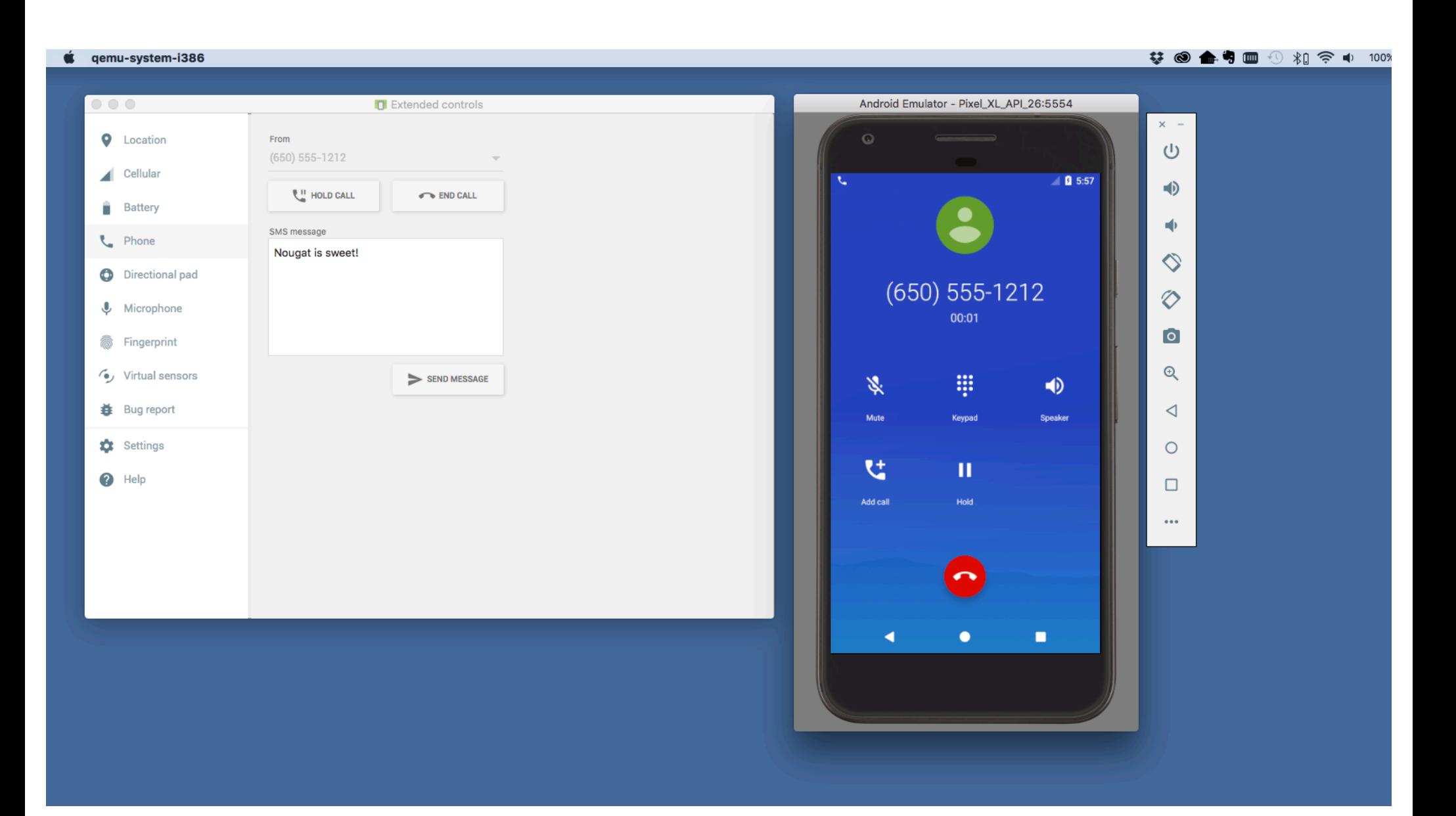

Can interconnect multiple emulators

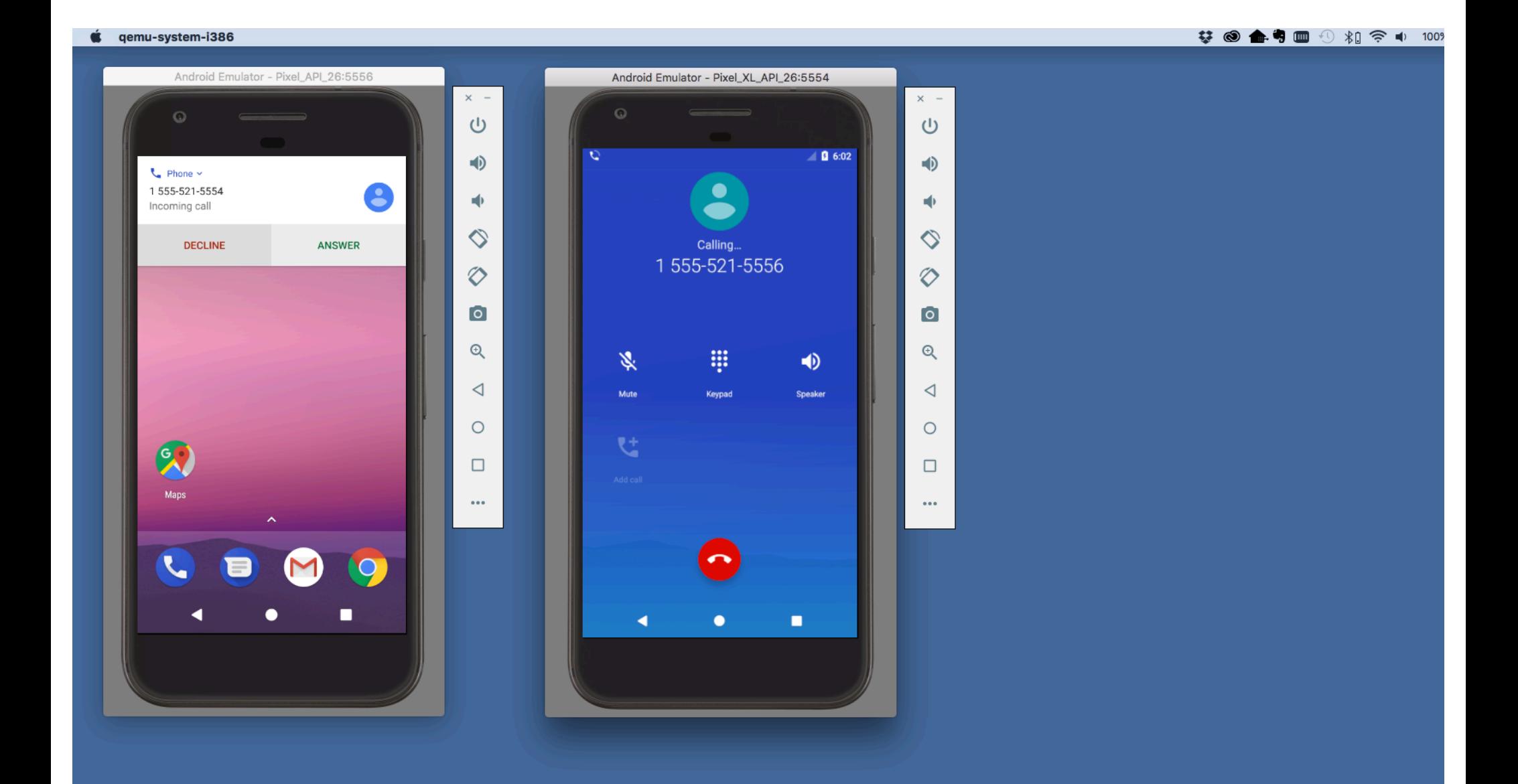

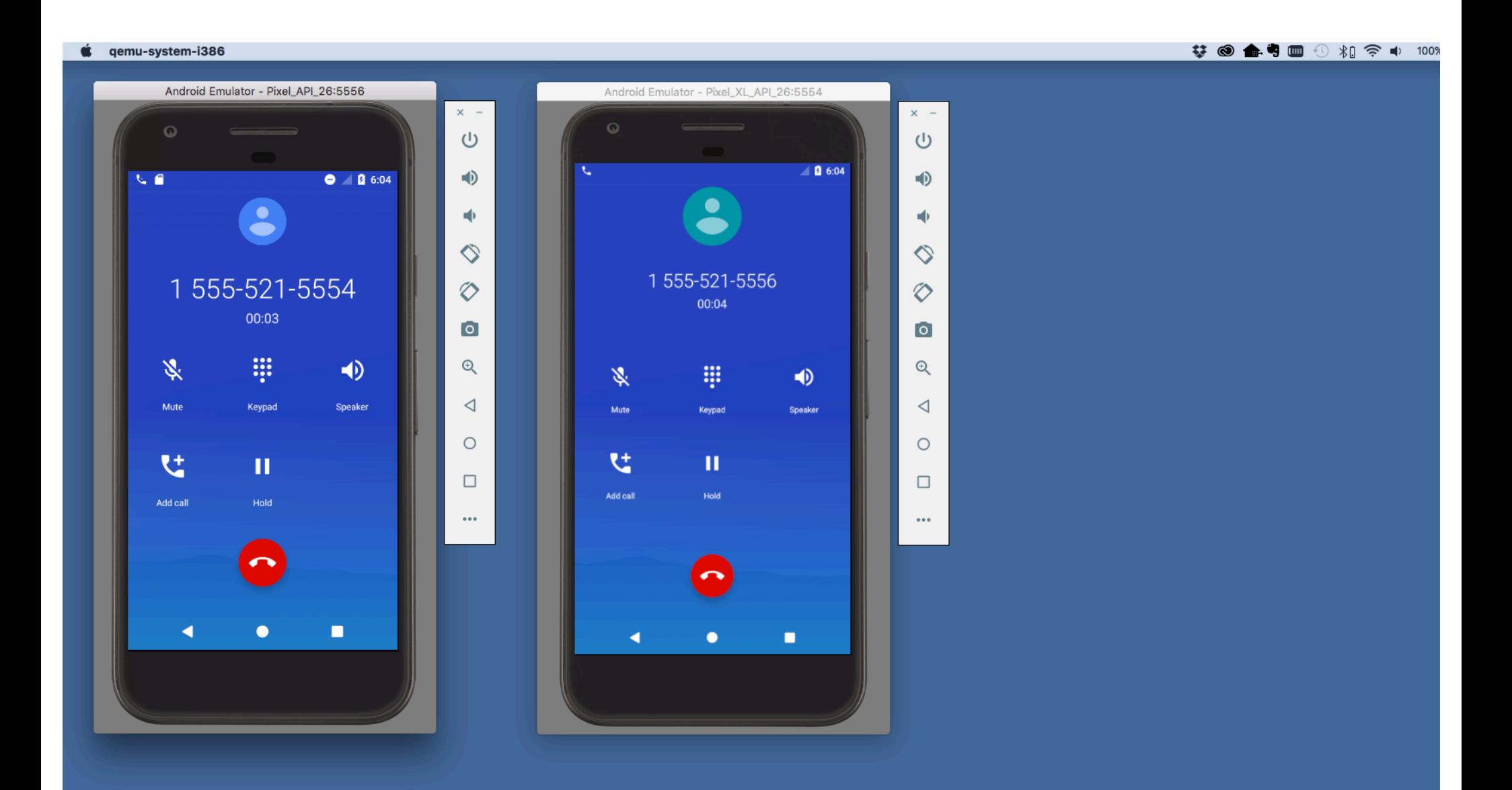

#### **Advanced Features**

Many more options

See:

https://developer.android.com/studio/run/emulator.html

#### Debugger

#### Tool for examining the internal state of a running application

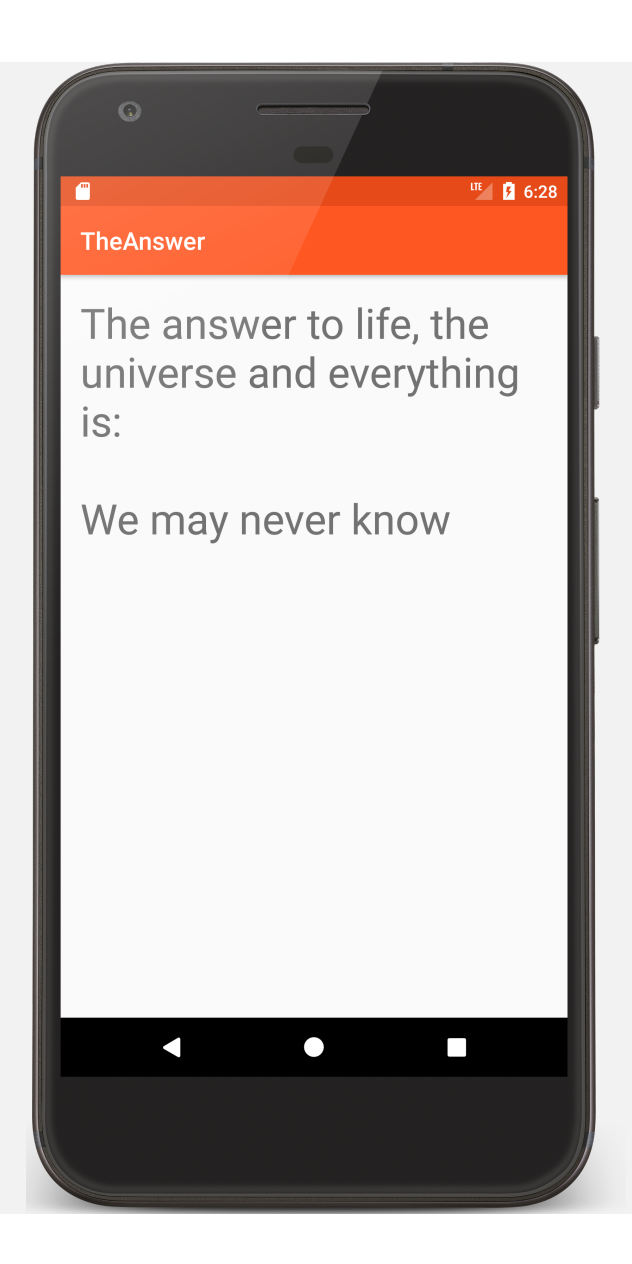

```
public class TheAnswer extends Activity {
```

```
private static final int[] answers = { 42, -10, 0, 100, 1000 };
private static final int answer = 42;
```
@Override **protected void** onCreate(Bundle savedInstanceState) {

*// Required call through to Activity.onCreate()* **super**.onCreate(savedInstanceState);

*// Set up the application's user interface (content view)* setContentView(R.layout.*answer\_layout*);

*// Get a reference to a TextView in the content view* TextView answerView = findViewById(R.id.*answer\_view*);

```
…
   int val = findAnswer();
   String output = (val == answer) ? "42" : "We may never know";
   // Set desired text in answerView TextView
   answerView.setText(String.format("The answer to life, 
                   the universe and everything is:\n\n%s", output));
}
private int findAnswer() {
   for (int val : answers) {
       if (val := answer)return val;
   }
   return -1;
```
}

}

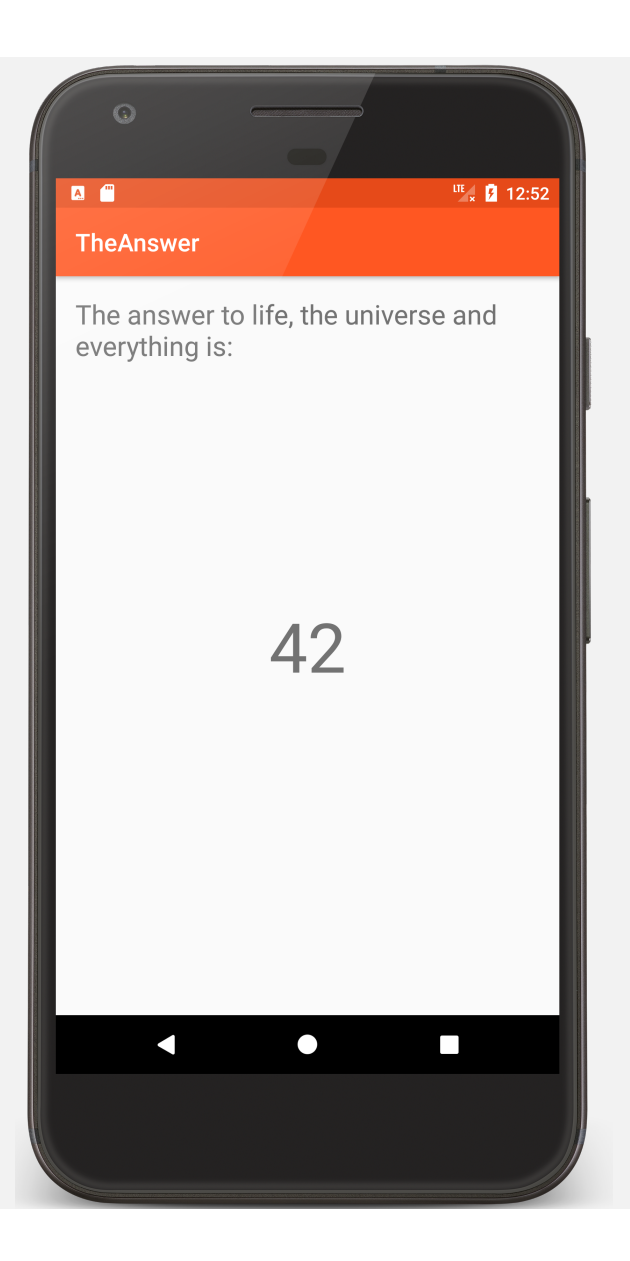

# **Development Tools**

Android Studio provides numerous tools for monitoring application behaviors

# **Example Tools**

Device File Explorer

Logcat

**Traceview** 

Hierarchyview

#### **Device File Explorer**

View, copy, and delete files on your device

Often used to examine and verify file creation and transfer

Added in Android Studio 3.0

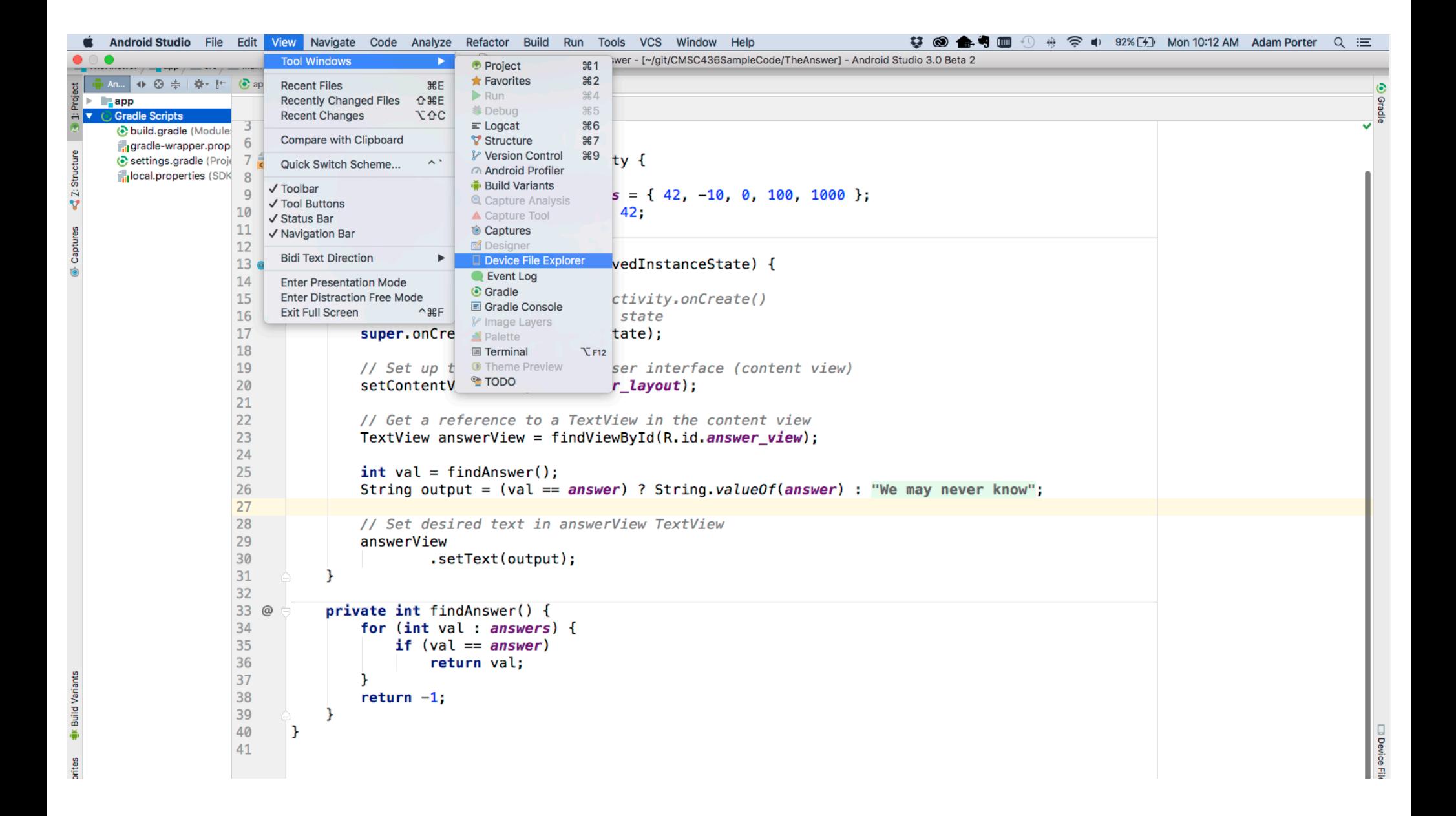

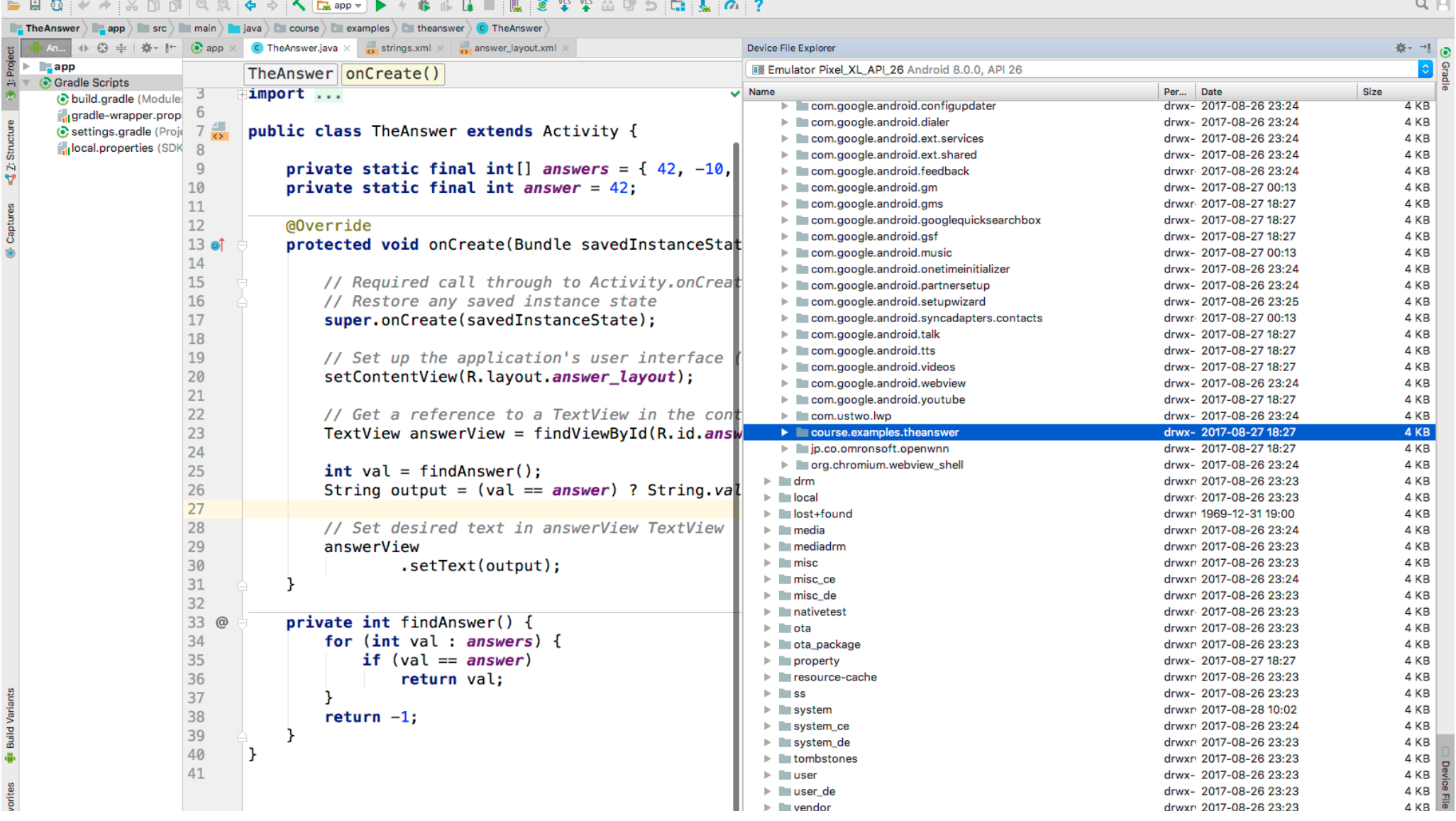

#### 

 $\sim$   $\sim$   $\sim$   $\sim$   $\sim$ 

#### Logcat

Write and review log messages Apps use Log class to write messages to log Developer can search and filter log messages

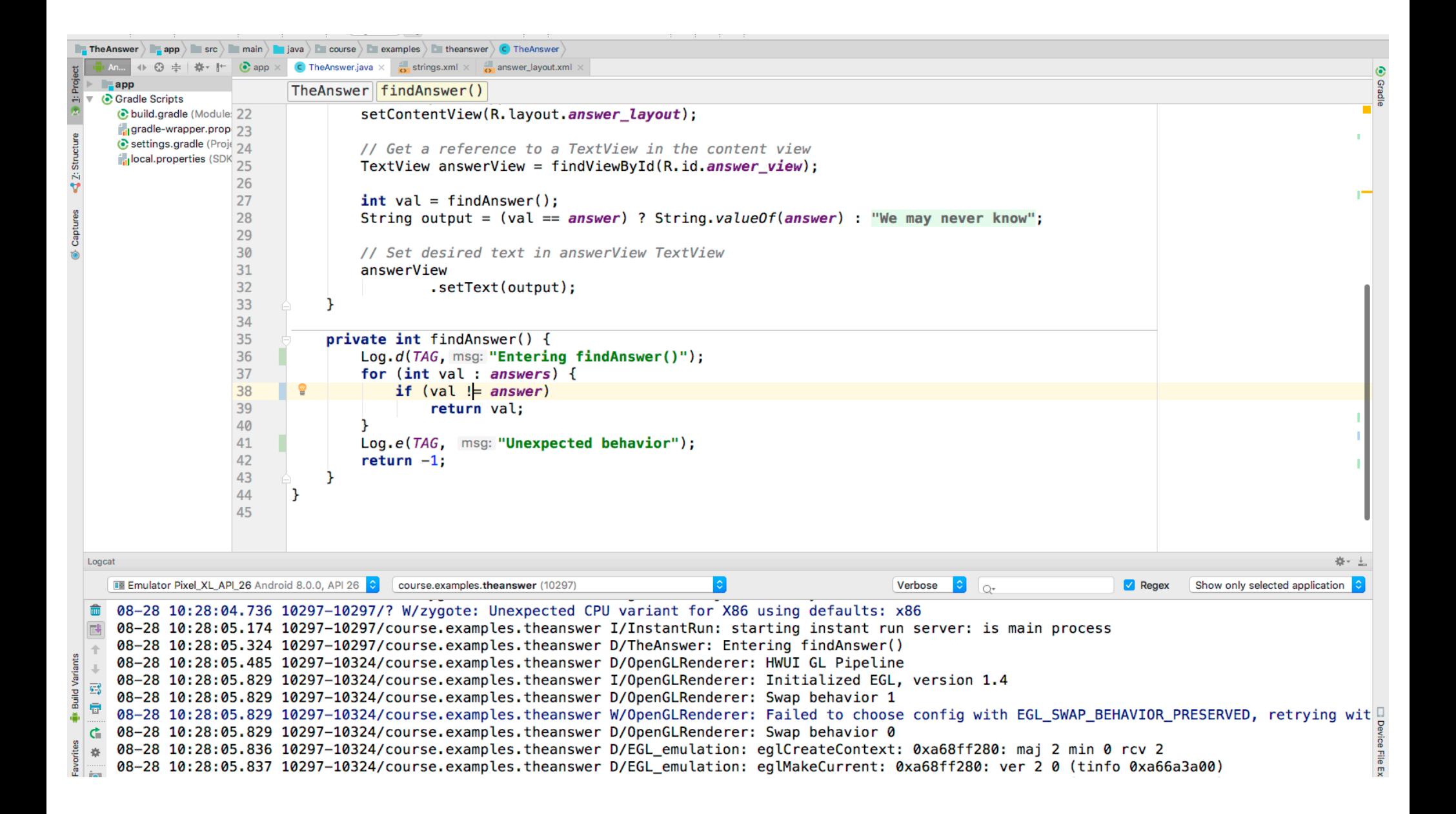

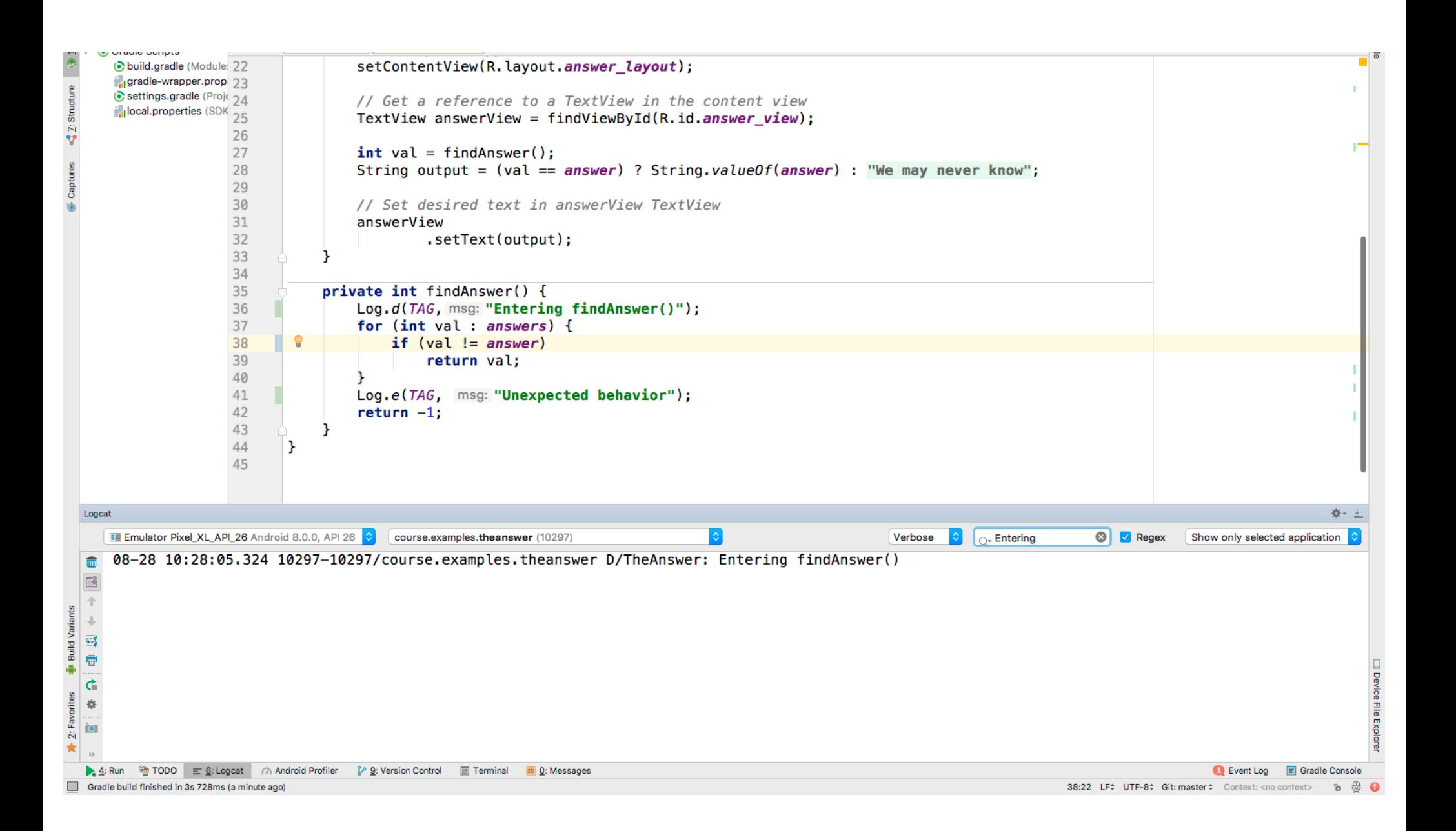

#### **Traceview**

Logs execution sequences and timing taken from a running application

Graphically displays method traces and metrics

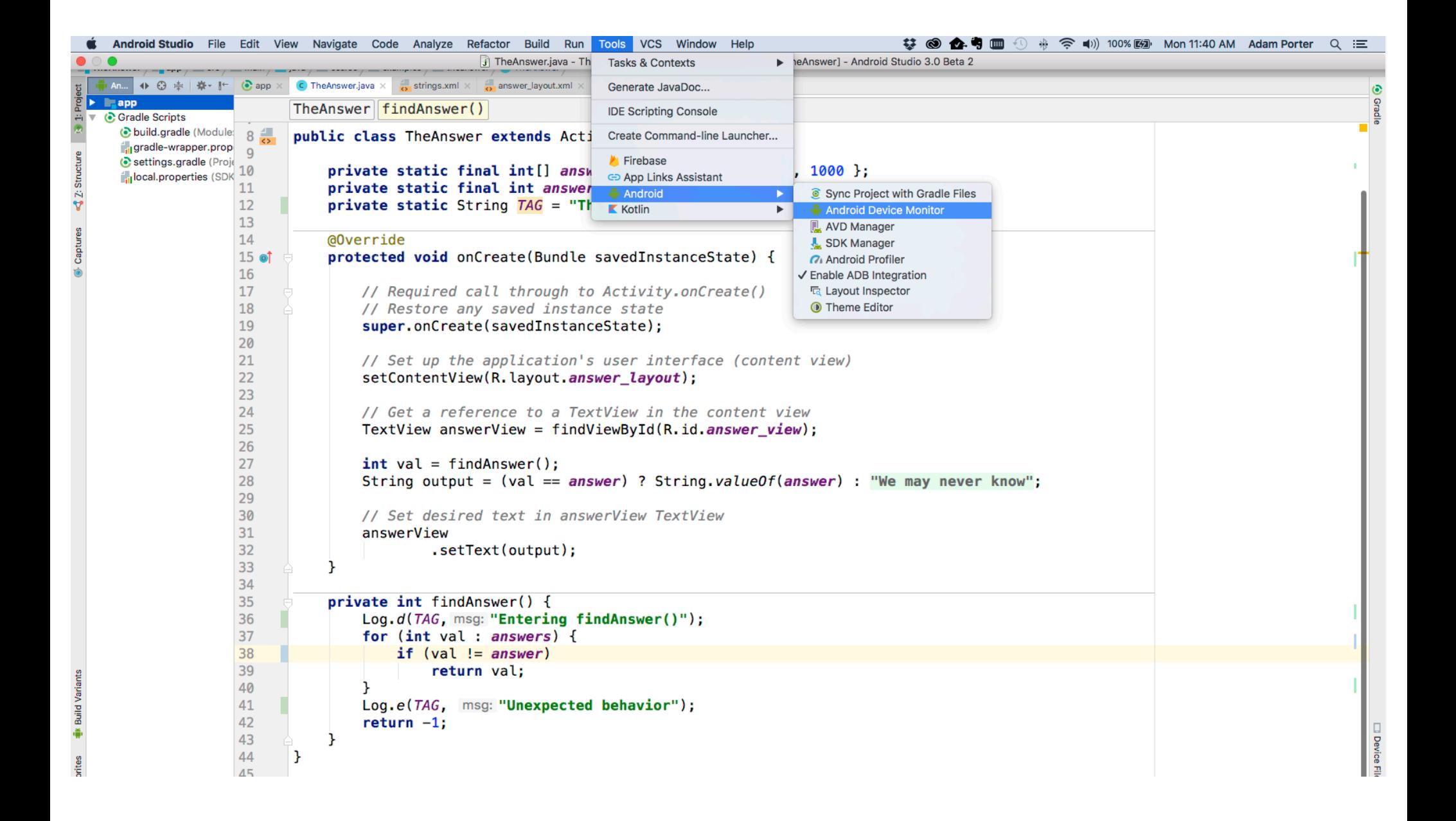

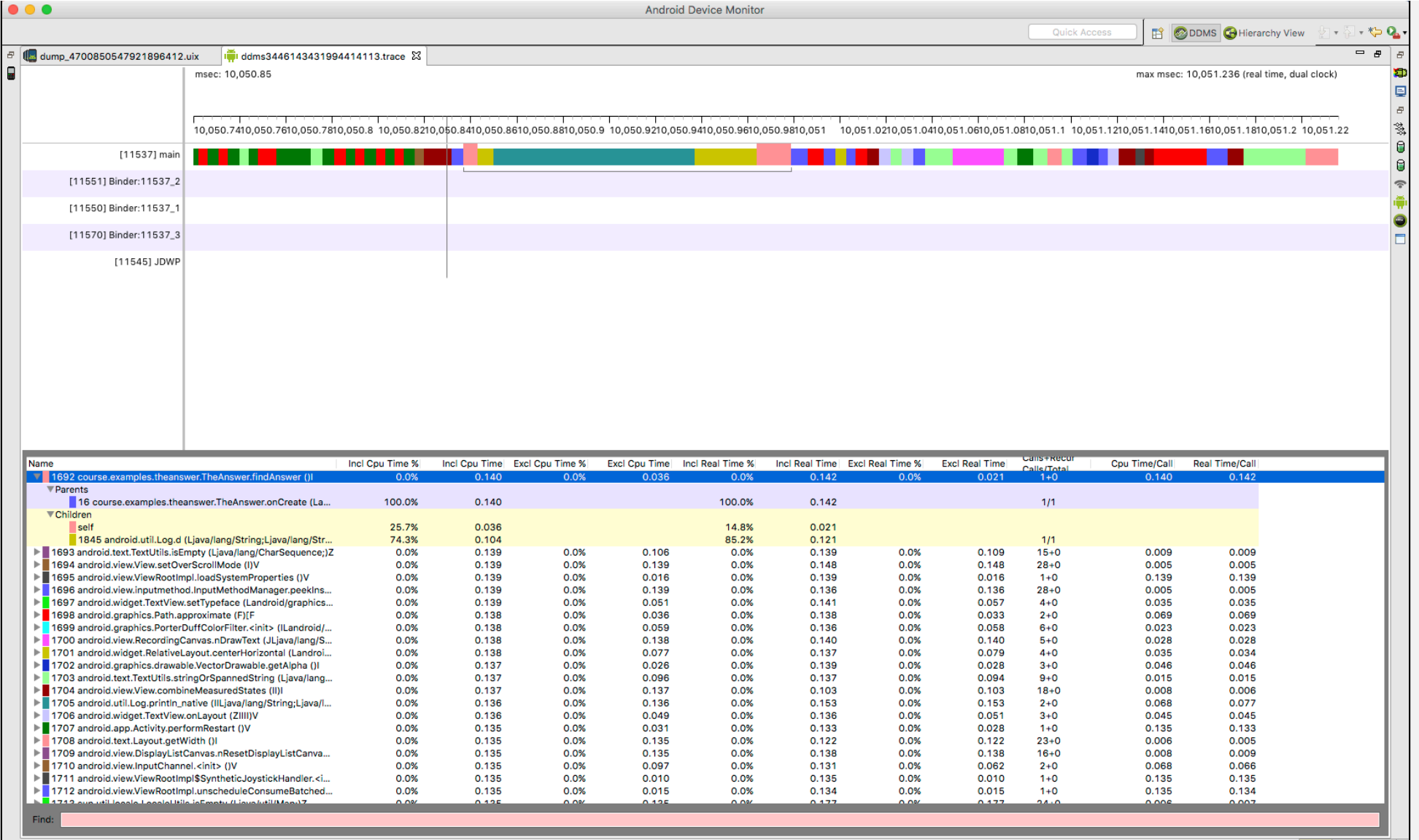

#### **UI Hierarchy Viewer**

#### Shows the runtime organization of the user interface

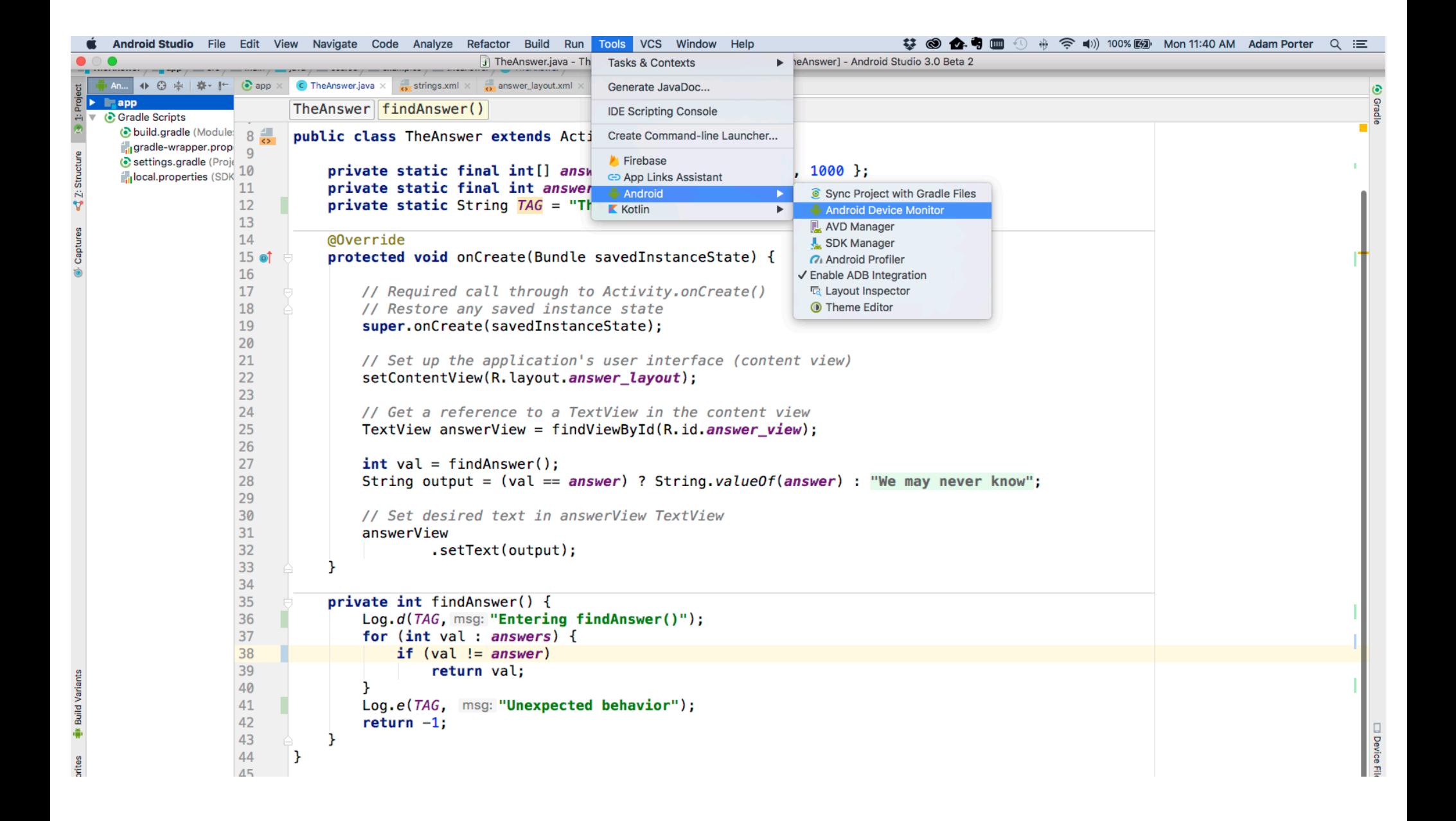

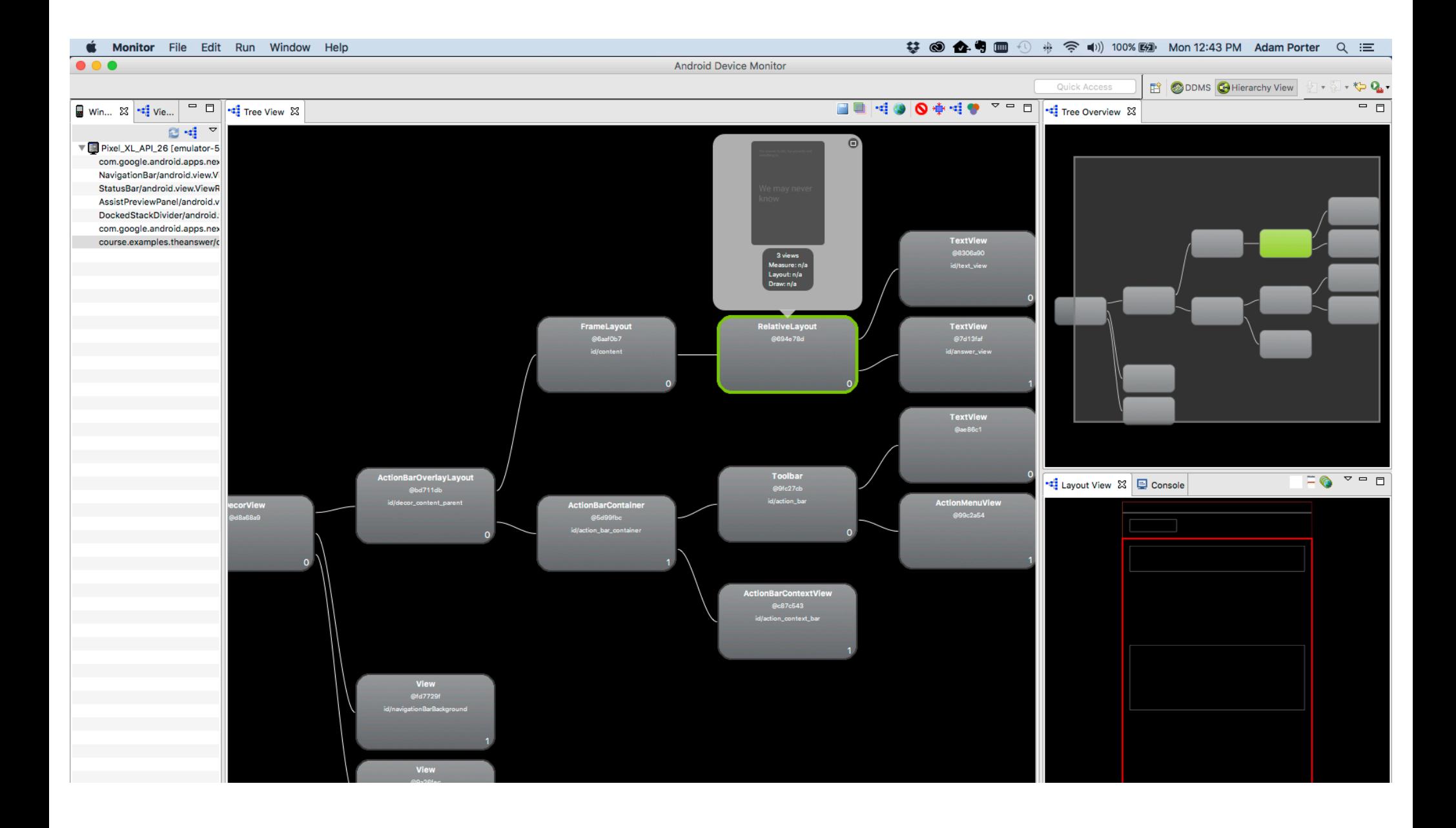

#### **Next**

#### Application Fundamentals